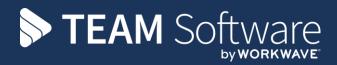

# How to create a new Service Request TEMPLACMS

Version: v.5.4.6 (May 2016)

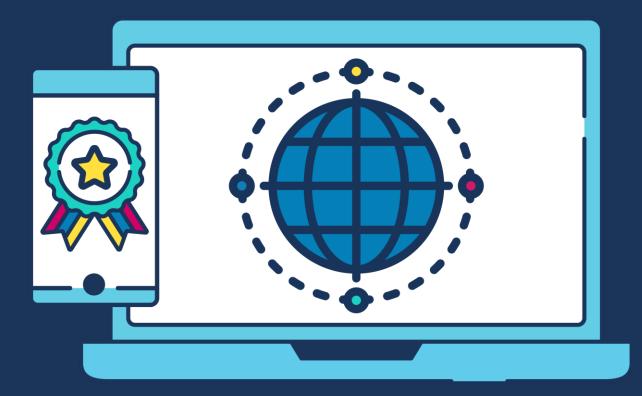

## **COMMERCIAL STATEMENT**

This document is subject to any terms as per teamsoftware.com/legal.

# TABLE OF CONTENTS

| SUMMARY                           | 4   |
|-----------------------------------|-----|
| DETAIL                            | 4   |
| Creating a new Service request    | 4   |
| Viewing existing Service requests |     |
| Adding notes                      | .11 |

### SUMMARY

A service request can be generated through the address book for either a client or site and can be either a workbill or complaint, once generated the service request will automatically provide the user with a list of pre-set actions that must be taken along with a time frame for completion.

# DETAIL

#### **Creating a new Service request**

After logging onto CMS select the address book option from **Service point → Customer Service**:

| Navigator                                                                                                    | д |
|----------------------------------------------------------------------------------------------------|---|
| Service Point                                                                                                    |   |
| Customer Service     Address Book     Service Requests     Address Book     Service Requests     Staff Training     Staff Training     Address Book     Maintenance     Gualdruk Audits     Customer Portal |   |
|                                                                                                    |   |
| Contract Admin                                                                                                    |   |
|                                                                                                    |   |
| Contract Admin                                                                                                    |   |
| Contract Admin<br>Payroll                                                                                                    |   |
| Contract Admin<br>Payroll<br>Workbills                                                                                                    |   |
| Contract Admin<br>Payroll<br>Workbills<br>Billing                                                                                                    |   |
| Contract Admin<br>Payroll<br>Workbills<br>Billing<br>Transaction Register                                                                                                    |   |
| Contract Admin<br>Payroll<br>Workbills<br>Billing<br>Transaction Register<br>Stores                                                                                                    |   |
| Contract Admin<br>Payroll<br>Workbills<br>Billing<br>Transaction Register<br>Stores<br>Reports                                                                                                    |   |

Next select whether you would like to view clients, sites or both:

**NB**: highlighted buttons are selected

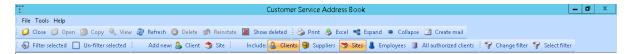

As with all other areas of TemplaCMS you can then search by typing in the yellow box and filter by dragging a heading to the highlighted area.

|        |         |               |                     |               |                  | Cust           | omer Service A   | ddress Book |                    |                      |                     | _                 | . 🗇 🗙         |
|--------|---------|---------------|---------------------|---------------|------------------|----------------|------------------|-------------|--------------------|----------------------|---------------------|-------------------|---------------|
| : File | Tool    | ls Help       |                     |               |                  |                |                  |             |                    |                      |                     |                   |               |
| : 🥔    | Close   | 🥥 Open 🎒      | Copy 🔍 View 🕯       | 😌 Refresh 🔕 D | elete 🦃 Reinstat | e 🔣 Show delet | ed 🕴 🍪 Print 🤞   | 🌢 Excel 📲 E | xpand 😑 Collapse   | 🔝 Create mail        |                     |                   |               |
| : 40   | Filter  | selected 🔲 Ur | a-filter selected   | Add new: 💩    | Client 🎲 Site 🕴  | Include: 🔒     | Clients 🧐 Suppli | ers 🥱 Sites | 👗 Employees 🃑 .    | All authorized clien | ts 🕴 🌳 Change filte | r 💡 Select filter |               |
|        |         |               |                     |               |                  |                |                  |             |                    |                      |                     |                   |               |
|        |         |               | to group by that co | lumn.         |                  |                |                  |             |                    |                      |                     |                   |               |
| 🛃 S    | t Live? | ? Code /      | Name                | Address       | Town             | County         | Post code        | Area        | 0 7 14             |                      |                     |                   |               |
|        |         |               | rights              | Address       | 1 OWE            | county         | 1 USC COUR       | Miea        | Operations Manager | Area Manager         | Workspace Building  | Workspace Cluster | Workspace Fac |
|        |         |               |                     |               |                  |                |                  |             | Uperations Manager | Area Manager         | Workspace Building  | Workspace Cluster | Workspace Fac |
|        |         |               |                     |               |                  |                |                  |             |                    | -                    | 1                   |                   |               |
|        |         | ADA001        |                     |               |                  |                |                  |             |                    | -                    | 1                   |                   |               |

Once the desired **site/ client** has been found click on the row and ensure that the contact information is correct:

| - EE                                         | Customer                     | Service Address  | Book            |                  | _                       | • • ×            |
|----------------------------------------------|------------------------------|------------------|-----------------|------------------|-------------------------|------------------|
| : File Tools Help                            |                              |                  |                 |                  |                         |                  |
| 🗄 💋 Close 🧐 Open 🎒 Copy 🔍 View               | 🍣 Refresh 🥴 Delete 🖃 Reinsta | te 🔣 Show delete | d 🕴 🍪 Print 🤞   | 🖌 Excel 📲 Expand | I 😐 Collapse 🔝 Creat    | e mail           |
| 😽 Filter selected 🚆                          | Add new: 💩 Client 🚆 👘 Inclu  | ude: 🔒 Clients 🤪 | Suppliers 🤭 S   | ites 💄 Employees | 🚆 💡 Change filter       |                  |
| Drag a column header here to group by that c | olumn.                       |                  |                 |                  |                         |                  |
| I St Live? Code / Name                       | Address Town                 | County           | Post code       | Area Oper        | ations Manager Area Man | ager W           |
| 🛛 🔳 🔳 🔳 adam                                 |                              |                  |                 |                  |                         |                  |
| ADA001 Adam Smith Inter                      | Southbank House London       |                  | SE1 7SL         |                  |                         |                  |
| MCA001 McAdam Architec                       | Studio LG05 London           |                  | N5 2EF          |                  |                         | ~                |
|                                              |                              |                  |                 |                  |                         | >                |
| Contacts                                     |                              | <u>9 ×</u>       | Notes           |                  |                         | <u>9</u> ×       |
| 🕴 🥥 Open 😋 New 🛅 Copy 🔍 View 🤅               | 🍣 Refresh 🍛 Print 🤌 Excel    |                  | 🖸 🕄 New 🔍       | View 🎅 Refresh   | 🍛 Print 🤌 Excel         |                  |
| P Name                                       |                              |                  | 🚰 Class. By     | On               | At                      | SR Ref           |
|                                              |                              |                  |                 |                  |                         |                  |
| Contact Invoice                              |                              |                  |                 |                  |                         |                  |
|                                              |                              |                  |                 |                  |                         |                  |
|                                              |                              |                  |                 |                  |                         |                  |
|                                              |                              |                  |                 |                  |                         |                  |
|                                              |                              |                  | <               | ш                |                         | >                |
| Contacts Service requests                    |                              |                  | Notes Data form | ns Attachments   |                         |                  |
| AddressBook 3 rows                           |                              |                  |                 |                  | © 2015 Templa Compute   | er Systems Ltd 🔡 |

If you are happy with the list of contacts, click the service request tab at the bottom left of the screen then click on new:

|          |            |           |               |                         |                 | Cu       | stomer Servi | ce Address  | Book      |                   |             |                | - 1              | □ ×       |
|----------|------------|-----------|---------------|-------------------------|-----------------|----------|--------------|-------------|-----------|-------------------|-------------|----------------|------------------|-----------|
| 1        | Fil        | e Tools   | Help          |                         |                 |          |              |             |           |                   |             |                |                  |           |
| a,       | 0          | Close     | 🧐 Open        | 🎒 Copy 🔍 View           | 🍣 Refresh 🙆     | Delete 🧭 | Reinstate    | Show delete | d 🕴 🍋 I   | Print 🤌 Excel     | 📲 Expand    | Collapse       | 📑 Create ma      | ail       |
| ∋i<br>'n | \$         | Filters   | elected       | ÷ :                     | Add new: 💩 Clie | ent 🊆    | Include:     | Clients 🚱   | Suppliers | 😙 Sites 👗         | Employees   | "] 💡 (         | Change filter    |           |
| ie<br>te | Dra        | g a colu  | ımn header    | here to group by that c | olumn.          |          |              |             |           |                   |             |                |                  |           |
|          | <b>7</b> 9 | it Live?  | Code          | / Name                  | Address         | Town     | Cour         | ity         | Post code | Area              | Opera       | ations Manager | Area Manager     | W ^       |
|          |            |           |               | adam                    |                 |          |              |             |           |                   |             |                |                  |           |
| П        | ٠ 🕻        |           | ADA001        | Adam Smith Inter        | Southbank Hous  | e London |              |             | SE1 7SL   |                   |             |                |                  | _         |
|          |            |           | MCA001        | McAdam Architec         | Studio LG05     | London   |              |             | N5 2EF    |                   |             |                |                  | ~         |
|          | <          |           |               |                         |                 |          |              |             |           |                   |             |                |                  | >         |
|          | Servio     | ce reque  | ats           | 3                       |                 |          |              | <u> S</u> × | Notes     |                   |             |                |                  | Ø×        |
|          | ø          | Open      | 😮 New         | 💫 View 🎅 Refresh        | 🍪 Print 🔌 B     | xcel 🥊 S | R Manager    |             | 🕴 😋 Ne    | ew 🔍 View 🧔       | 🏱 Refresh 🡌 | 踚 Print 🔌      | Excel            |           |
|          | 判F         | leference | s Si          |                         | y status Ente   | red      | Activity age |             | 🚰 Class.  | By                | On          | At             |                  | SR Re     |
|          |            |           | New           |                         |                 |          |              |             |           |                   |             |                |                  |           |
|          |            |           |               |                         |                 |          |              |             |           |                   |             |                |                  |           |
|          |            |           |               |                         |                 |          |              |             |           |                   |             |                |                  |           |
|          |            |           |               |                         |                 |          |              |             |           |                   |             |                |                  |           |
|          |            |           |               |                         |                 |          |              |             |           |                   |             |                |                  |           |
|          |            |           |               |                         |                 |          |              |             | <         |                   | Ш           |                |                  | >         |
|          | Con        | tacts S   | ervice reques | its                     |                 |          |              |             | Notes     | Data forms   Atta | chments     |                |                  |           |
|          | Addre      | ess8ook   | 3 rows        |                         |                 |          |              |             |           |                   |             | @ 2015 Tel     | mpla Computer Sy | stems Ltd |

Clicking new will make the following service request detail window appear, once loaded first select a **SR type** by either manually typing a code or clicking on the binoculars.

|                                                                                                    |                          |                  | Service Re | quest Detai | l - *gen |   |              |                   | -         | . 🗖    | x                     |
|----------------------------------------------------------------------------------------------------|--------------------------|------------------|------------|-------------|----------|---|--------------|-------------------|-----------|--------|-----------------------|
| E File Tools Help                                                                                                    |                          |                  |            |             |          |   |              |                   |           |        |                       |
| 🕴 💋 Close 🛃 Sa                                                                                                    | ive 😸 Save and new 🕴     | P Attachments    |            |             |          |   |              |                   |           |        |                       |
| 🕴 🎲 Activate SR 🛛                                                                                                    | 📑 Email 🔹                |                  |            |             |          |   |              |                   |           |        |                       |
| Service Request                                                                                                    |                          |                  |            |             |          |   |              |                   |           |        |                       |
| SR reference                                                                                                    | *gen                     |                  |            |             |          |   | Elapsed time | Omine             |           |        |                       |
| File Tools Help          Close ■ Save ■ Save and new P Attachments         Service Request         Service Request         SR reference |                          |                  |            |             |          |   |              |                   |           |        |                       |
| Туре                                                                                                    | 1                        |                  |            |             |          | Ø | Notified     | 06/05/2016        | V         | 11:34  |                       |
| Priority                                                                                                    |                          |                  |            |             |          | Ø | Source       |                   |           |        | s,                    |
| Subject                                                                                                    |                          |                  |            |             |          |   |              |                   |           |        |                       |
| Origin                                                                                                    | ● Client ○ Supplier ○ Si | te OEmployee OCo | tract      |             |          |   |              |                   |           |        |                       |
|                                                                                                    | Adam Smith International |                  |            |             |          |   |              |                   | 9         | 60     | 2                     |
| Notes Contact                                                                                                    | Actions Completion       | Status           |            |             |          |   |              |                   |           |        |                       |
| Class. Owner                                                                                                    |                          | On 🛆 At          | 2          |             |          |   |              |                   | _         |        |                       |
|                                                                                                    |                          |                  |            |             |          |   |              |                   |           |        | <ul> <li>Z</li> </ul> |
|                                                                                                    |                          |                  |            |             |          |   |              |                   |           |        |                       |
|                                                                                                    |                          |                  |            |             |          |   |              |                   |           |        |                       |
|                                                                                                    |                          |                  |            |             |          |   |              |                   |           |        |                       |
|                                                                                                    |                          |                  |            |             |          |   |              |                   |           |        |                       |
|                                                                                                    |                          |                  |            |             |          |   |              |                   |           |        |                       |
| New Note                                                                                                    |                          |                  |            |             |          |   |              |                   |           |        |                       |
|                                                                                                    |                          |                  |            |             |          |   |              |                   |           |        | -                     |
|                                                                                                    |                          |                  |            |             |          |   |              |                   |           |        |                       |
|                                                                                                    |                          |                  |            |             |          |   |              |                   |           |        |                       |
|                                                                                                    |                          |                  |            |             |          |   |              |                   |           |        |                       |
|                                                                                                    |                          |                  |            |             |          |   | No           | te classification | Low       |        | ~                     |
|                                                                                                    |                          |                  |            |             |          |   |              |                   |           |        |                       |
| ServiceRequestDetail                                                                                                    |                          |                  |            |             |          |   | © 201        | 15 Templa Comp    | uter Sysi | ems Ll | Ø New                 |

Once a type has been selected the priority and subject will be filled in automatically based on previously agreed criteria, however these can be manually changed simply by typing into the relevant box.

|                 | Service Request Detail - *gen                  |     |                |            | _ 🗆 X   |
|-----------------|------------------------------------------------|-----|----------------|------------|---------|
| File Tools Hel  | )                                              |     |                |            |         |
| 📁 💋 Close 🛃 S   | ave 😸 Save and new 👂 Attachments               |     |                |            |         |
| 🚳 Activate SR   | 🛄 Email 💌                                      |     |                |            |         |
| Service Request |                                                |     |                |            |         |
| CD esterman     |                                                |     | Flag and Secol |            |         |
| SR reference    | CS*gen                                         |     | Elapsed time   | Omins      |         |
| SR group        | Customer Service Team                          | 0   |                |            |         |
| Туре            | Complaint - Emergency                          |     | Notified       | 06/05/2016 | ✓ 11:35 |
| Priority        | Emergency (2hrs)                               | Ø 🖯 | Source         |            | Ø,      |
| Subject         | Complaint - Water pipe burst                   |     |                |            |         |
| Origin          | Client O Supplier O Site O Employee O Contract |     |                |            |         |
|                 | Adam Smith International                       |     |                |            | 🗸 🔁 🛷   |

After the priority and subject are entered the **source** of the complaint must be selected and the **notified** date and time that it was received needs to be entered:

|                   | Service Request Detail - *gen                  |              |            | - • ×           |
|-------------------|------------------------------------------------|--------------|------------|-----------------|
| i File Tools Help |                                                |              |            |                 |
| 🕴 💋 Close 🛃 Si    | ive 🐻 Save and new 👂 Attachments               |              |            |                 |
| 💮 Activate SR     | 🗈 Email 🔹                                      |              |            |                 |
| Service Request   |                                                |              |            |                 |
|                   |                                                | <b>FI</b> 11 |            |                 |
| SR reference      | CS*gen                                         | Elapsed time | Omins      |                 |
| SR group          | Customer Service Team                          |              |            |                 |
| Туре              | Complaint - Emergency                          | Notified     | 06/05/2016 | ✓ 11:35         |
| Priority          | Emergency (2hrs)                               | Source       |            | 90              |
| Subject           | Complaint - Water pipe burst                   |              |            |                 |
| Origin            | Client O Supplier O Site O Employee O Contract |              |            |                 |
|                   | Adam Smith International                       |              |            | <li>2 6 20</li> |
| Notes Contact     | Actions Completion Status                      |              |            |                 |

The source box must contain a previously agreed code, which can either be typed in or selected from a list by clicking on the binoculars. The time and date however can be set to any time the user chooses, this is so that either the time the complaint was made or the time it was logged can be recording depending on user preference.

|    |                                                    | Service Request Sources 💻 🗖             | x       |  |  |  |  |  |  |  |
|----|----------------------------------------------------|-----------------------------------------|---------|--|--|--|--|--|--|--|
| F  | ile Tools H                                        | Help                                    |         |  |  |  |  |  |  |  |
| (  | 길 Close 📓                                          | ] Select 🎯 Refresh                      | ++<br>∓ |  |  |  |  |  |  |  |
| D  | Drag a column header here to group by that column. |                                         |         |  |  |  |  |  |  |  |
| 7  | Code                                               | Description                             |         |  |  |  |  |  |  |  |
| 1  |                                                    |                                         |         |  |  |  |  |  |  |  |
| ۲  | E                                                  | Email                                   |         |  |  |  |  |  |  |  |
|    | м                                                  | Manager                                 |         |  |  |  |  |  |  |  |
|    | Т                                                  | Telephone                               |         |  |  |  |  |  |  |  |
|    | W                                                  | Website                                 |         |  |  |  |  |  |  |  |
|    |                                                    |                                         | _       |  |  |  |  |  |  |  |
| <  |                                                    | Ш                                       | >       |  |  |  |  |  |  |  |
| SR | SourceSelect                                       | 4 rows © 2015 Templa Computer Systems i | Ltd     |  |  |  |  |  |  |  |

Where necessary more detailed notes can be entered at the bottom of the window, and the note classification set to change the colour of the notes tab depending on importance:

|                     | Service Request Detail - *gen                  |              |                   | <b>– –</b> X |
|---------------------|------------------------------------------------|--------------|-------------------|--------------|
| File Tools Help     |                                                |              |                   |              |
| 🕴 📁 Close 🛃 S       | ve 😸 Save and new 👂 Attachments                |              |                   |              |
| 🚳 Activate SR       | 🗈 Email 🝷                                      |              |                   |              |
| Service Request     |                                                |              |                   |              |
| SR reference        | CS <sup>4</sup> gen                            | Elapsed time | 11mine            |              |
| SR group            | Customer Service Team                          |              | 11111110          |              |
| Туре                |                                                | Notified     | 06/05/2016        | ▼ 11:35      |
| Priority            | Emergency (2hrs)                               | Source       | Manager           | <u>⊚</u>     |
| Subject             | Complaint - Water pipe burst                   |              |                   |              |
| Origin              | Client O Supplier O Site O Employee O Contract |              |                   |              |
|                     | Adam Smith International                       |              |                   | Ø 🔁 💋        |
| Notes Contact       | Actions Completion Status                      |              |                   |              |
| Class. Owne         | By On 🗠 At 🗠                                   |              |                   |              |
|                     |                                                |              |                   | Z            |
|                     |                                                |              |                   |              |
|                     |                                                |              |                   |              |
|                     |                                                |              |                   |              |
|                     |                                                |              |                   |              |
|                     |                                                |              |                   |              |
|                     |                                                |              |                   |              |
| New Note            |                                                |              |                   |              |
| Complaint - Emerg   | ncy                                            |              |                   |              |
|                     |                                                |              |                   |              |
|                     |                                                |              |                   |              |
|                     |                                                | _            |                   |              |
|                     |                                                | No           | te classification | Low 🗸        |
| ServiceRequestDetai |                                                | © 201        | 5 Templa Compu    | High         |
|                     |                                                | 201          |                   | Medium       |

When happy with all the details on the screen click the **Activate SR** button, and click yes to the pop up box.

| File Tools Help                                         |    |              |            |         |
|---------------------------------------------------------|----|--------------|------------|---------|
| 😳 💭 Close 🛃 Save 🛃 Save and new 👂 Attachments           |    |              |            |         |
| 😚 Activate SR 🖃 Email 👻                                 |    |              |            |         |
| Service Bequest                                         |    |              |            |         |
| Activate SR                                             |    |              |            |         |
| SR reference *gen                                       |    | Elapsed time | Omins      |         |
| SR group                                                |    |              |            |         |
| Туре                                                    | 0  | Notified     | 06/05/2016 | ✓ 11:49 |
| Priority                                                | \$ | Source       |            | \$      |
| Subject                                                 |    |              |            |         |
| Origin   Olient O Supplier O Site O Employee O Contract |    |              |            |         |
| Adam Smith International                                |    |              |            | 200     |
|                                                         |    |              |            |         |
| Notes Contact Actions Completion Status                 |    |              |            |         |
| Class. Owner By On (At (                                |    |              |            |         |
|                                                         |    |              |            | ✓ Ø     |
|                                                         |    |              |            |         |
|                                                         |    |              |            |         |
|                                                         |    |              |            |         |
|                                                         |    |              |            |         |
|                                                         |    |              |            |         |

Activating an SR will have three effects.

#### Firstly, it will update the notes tab with the actions taken so far:

|                     |                                                      | Service Reques        | t Detail - CS00071 -       | - Complaint           | - Water pipe burst         |              |                   | _ □                             | x      |
|---------------------|------------------------------------------------------|-----------------------|----------------------------|-----------------------|----------------------------|--------------|-------------------|---------------------------------|--------|
| File Tools Help     |                                                      |                       |                            |                       |                            |              |                   |                                 |        |
| 🥥 Close 🛃 Sa        | ve 🛃 Save and new 🗧                                  | P Attachments         |                            |                       |                            |              |                   |                                 |        |
| 😐 Abandon SR        | 🍃 Composite notes 🧃                                  | 🖗 Refresh 🔡 Email     | •                          |                       |                            |              |                   |                                 |        |
| Service Request     |                                                      |                       |                            |                       |                            |              |                   |                                 |        |
| SR reference        |                                                      |                       |                            |                       |                            | Elapsed time | [                 |                                 |        |
| SR group            | CS00071                                              |                       |                            |                       |                            | Elapsed time | 16mins            |                                 |        |
|                     | Customer Service Team                                |                       |                            |                       | 0                          | M. Co. J     | 06/05/2016        |                                 |        |
| Type<br>Priority    | Complaint - Emergency                                |                       | 6 @<br>6 @                 |                       |                            |              |                   | ✓ 11:35                         |        |
| Subject             | Emergency (2hrs)                                     |                       |                            |                       | Ø 🚺                        | Source       | Manager           | <b>∞</b> 0                      |        |
|                     | Complaint · Water pipe burs<br>Client O Supplier O S |                       |                            |                       |                            |              |                   |                                 |        |
| Urigin              |                                                      | ite O Employee O Loni | ract                       |                       |                            |              |                   |                                 |        |
|                     | Adam Smith International                             |                       |                            |                       |                            |              |                   | Ø 🕄 💭                           | _      |
| Notes Contact       | Actions Completion                                   | Status                |                            |                       |                            |              |                   |                                 |        |
| Class. Owner        | Ву                                                   | On 🛆 At 🗠             |                            |                       |                            |              |                   |                                 |        |
|                     |                                                      |                       |                            |                       |                            |              |                   | ¥                               |        |
| Low SR: C           | S0007 Templa Support                                 | 06/05/2016 11:48:37   | Complaint · Emergency      |                       |                            |              |                   |                                 |        |
| Low AR: 3           | 78 Templa Support                                    | 06/05/2016 11:48:38   | Ensure the email is sent o | ut to the client in c | rder to complete this step |              |                   |                                 |        |
|                     |                                                      |                       |                            |                       |                            |              |                   |                                 |        |
|                     |                                                      |                       |                            |                       |                            |              |                   |                                 | -      |
|                     |                                                      |                       |                            |                       |                            |              |                   |                                 |        |
|                     |                                                      |                       |                            |                       |                            |              |                   |                                 |        |
| New Note            |                                                      |                       |                            |                       |                            |              |                   |                                 |        |
| 1                   |                                                      |                       |                            |                       |                            |              |                   |                                 |        |
|                     |                                                      |                       |                            |                       |                            |              |                   |                                 |        |
|                     |                                                      |                       |                            |                       |                            |              |                   |                                 |        |
|                     |                                                      |                       |                            |                       |                            |              |                   |                                 |        |
|                     |                                                      |                       |                            |                       |                            | No           | te classification | Low                             | ~      |
| erviceReguestDetail |                                                      |                       |                            |                       |                            | @ 2015       | i Templa Compu    | ler Systems Ltd <mark>Ac</mark> | tive . |

Secondly, it will begin to calculate the time that has elapsed since the SR was activated (based off of the notified date/ time set by the user):

|                 | Service Request Detail - CS00071 Complaint - Water pipe bur | st           |            | - 🗆 ×   |
|-----------------|-------------------------------------------------------------|--------------|------------|---------|
| File Tools Help |                                                             |              |            |         |
| 🥥 Close 🛃 Sa    | ve 🛃 Save and new  🤌 Attachments                            |              |            |         |
| 😑 Abandon SR    | 😝 Composite notes 🛯 Refresh 🔝 Email 🔹                       |              |            |         |
| Service Request |                                                             |              |            |         |
| SR reference    | C\$00071                                                    | Elapsed time | 16mins     |         |
| SR group        | Customer Service Team                                       | •            |            |         |
| Туре            | Complaint - Emergency                                       | Notified     | 06/05/2016 | / 11:35 |
| Priority        | Emergency (2hrs)                                            | Source       | Manager    |         |
| Subject         | Complaint - Water pipe burst                                |              |            |         |
| Origin          | ● Client O Supplier O Site O Employee O Contract            |              |            |         |
|                 | Adam Smith International                                    |              |            | Ø 🕄 💋   |
| Notes Contact   | Actionse Complation Statue                                  |              |            |         |

Thirdly, it will auto create a list of actions, displaying whether they have occurred yet and their importance based on a previously agreed list:

|                  |                                                        |                                                                                                    | Serv                                                                                                    | ice Request D    | etail - CS00071 - | - Complaint - ' | Water pipe          | e burst       |              |                               | L-          | . 🗆                  |
|------------------|--------------------------------------------------------|----------------------------------------------------------------------------------------------------|----------------------------------------------------------------------------------------------------|------------------|-------------------|-----------------|---------------------|---------------|--------------|-------------------------------|-------------|----------------------|
| ile              | Tools Help                                             | )                                                                                                    |                                                                                                    |                  |                   |                 |                     |               |              |                               |             |                      |
| )                | Close 🛃 S                                              | Save 🛃 Save                                                                                                    | and new  👂 Attachr                                                                                           | ments            |                   |                 |                     |               |              |                               |             |                      |
|                  | Abandon SR                                             | 🍃 Composi                                                                                                    | te notes 🛛 🎯 Refresh                                                                                         | 📑 Email 🔹        |                   |                 |                     |               |              |                               |             |                      |
| ervio            | ice Request                                            |                                                                                                    |                                                                                                    |                  |                   |                 |                     |               |              |                               |             |                      |
| SR               | reference                                              | CS00071                                                                                                    |                                                                                                    |                  |                   |                 |                     |               | Elapsed time | e 16mins                      |             |                      |
| SR               | group                                                  | Customer Serv                                                                                                    | ice Team                                                                                                    |                  |                   |                 |                     | 0             |              |                               |             |                      |
| Тур              | pe                                                     | Complaint - Em                                                                                                    | nergency                                                                                                    |                  |                   |                 |                     | <b>B</b>      | Notified     | 06/05/201                     | 6 🗸         | 11:35                |
| Pric             | ority                                                  | Emergency (2h                                                                                                    | nrs)                                                                                                    |                  |                   |                 |                     | <b>∞</b> (1   | Source       | Manager                       | 9           |                      |
|                  |                                                        |                                                                                                    |                                                                                                    |                  |                   |                 |                     |               |              |                               |             |                      |
| Sub              | bject                                                  | Complaint - Wa                                                                                                    | ater pipe burst                                                                                              |                  |                   |                 |                     |               |              |                               |             |                      |
|                  |                                                        |                                                                                                    | aterpipe burst<br>upplier OSite OEmpl                                                                        | oyee 🔿 Contract  | t                 |                 |                     |               |              |                               |             |                      |
|                  |                                                        |                                                                                                    | upplier OSite OEmpl                                                                                          | oyee 🔿 Contract  | ł                 |                 |                     |               |              |                               | 9           | \$ <mark>6</mark> \$ |
| Orig             | gin                                                    | Client O St     Adam Smith In                                                                                                    | upplier OSite OEmpl<br>ternational                                                                           | oyee 🔿 Contract  | 1                 |                 |                     |               |              |                               | 9           | 5 <mark>0</mark> 🗸   |
| Orig             | gin                                                    | Client O St     Adam Smith In                                                                                                    | upplier OSite OEmpl                                                                                          | oyee 🔿 Contract  | 1                 |                 |                     |               |              |                               | 4           | 5 🛈 🖊                |
| Orig<br>No       | gin<br>otes Contac                                     | Client O St     Adam Smith In     Actions (                                                                                                 | upplier OSite OEmpl<br>ternational                                                                           |                  |                   |                 |                     |               |              |                               | 9           | 5 🔁 🔽                |
| Orig<br>No<br>Dr | gin<br>otes Contac                                     | Client O St     Adam Smith In     Actions (                                                                                                 | upplier O Site O Empl<br>ternational<br>Completion Status                                                    |                  | Next action due   | Next action by  | Priority            | Туре          |              | Activity age                  | Assigned to |                      |
| Oriç<br>No<br>Dr | gin<br>otes Contac<br>rag a column                     | Client Ost Adam Smith In t Actions ( header here to                                                                                         | upplier O Site O Empl<br>ternational<br>Completion Status<br>9 group by that column                          |                  | _                 | Next action by  | Priority<br>3 - Med | Type<br>Email |              | Activity age<br>Ok (don't for |             |                      |
| Oriç<br>No<br>Dr | gin<br>otes Contac<br>rag a column<br>AR number        | Client Osc Adam Smith In Actions C Adam Smith In Actions C Actions C Source C C C C C C C C C C C C C C C C C C C                           | upplier O Site O Empl<br>ternational<br>Completion Status<br>s group by that column<br>Subject               | Status           | _                 |                 |                     |               |              |                               |             |                      |
| Orig<br>No<br>Dr | gin<br>otes Contac<br>rag a column<br>AR number<br>378 | Client St.     Adam Smith In     Actions     Client St.     Adam Smith In     Actions     Client St.     Actions     Client St.     Actions | upplier Site Empl<br>ternational<br>Completion Status<br>a group by that column<br>Subject<br>Customer Ackno | Status<br>Stated | _                 | · ·             | 3 - Med             | Email         |              |                               |             |                      |

Double clicking on an action will launch a new window displaying all relevant details about the action, of most importance is the time elapsed box which will change colour depending on if the action has been taken within the specified limit:

|   | ŧ                            | Action Request Det                 | ail - 378       | Customer Ackn  | owledged                | _ 🗆 ×                  |
|---|------------------------------|------------------------------------|-----------------|----------------|-------------------------|------------------------|
|   | File Tools Help              |                                    |                 |                |                         |                        |
|   | 🥥 Close 🛃 Sa                 | ive 🗢 Previous 🔿 Next 👂 A          | ttachments      |                |                         |                        |
|   | 📝 Edit documen               | it 🛷 Preview email 🛃 Send the      | e email 🕴 😐     | Abandon action | 🔒 Composite notes       | 🔚 Email 🔹              |
| 4 | Action Request               |                                    |                 |                |                         |                        |
|   | AB number                    | 378                                | Elapsed time    | 9mins Over     | 5 minutes (has email be |                        |
|   | SR                           | CS00071 Complaint - Water pipe b   |                 | onins over     | o minutes (nas emai de  |                        |
|   | Subject                      | Customer Acknowledged              | anat            |                |                         |                        |
|   | Priority                     | Medium (8hrs)                      |                 |                |                         | <b>⊕</b> (€)           |
|   |                              | meulum (onis)                      |                 |                |                         |                        |
|   | Notes Email                  | Next action                        |                 |                |                         |                        |
|   |                              |                                    | -               |                |                         |                        |
|   |                              | header here to group by that colum |                 |                |                         |                        |
|   | Recipient<br>Contact Invoice |                                    | Ту              | oe<br>ontact   |                         | Include? /             |
|   |                              |                                    |                 |                |                         |                        |
|   |                              |                                    |                 |                |                         |                        |
|   |                              |                                    |                 |                |                         |                        |
|   |                              |                                    |                 |                |                         |                        |
|   |                              |                                    |                 |                |                         |                        |
|   | Add contact                  | Add user Details                   |                 |                |                         |                        |
|   | Document template            | e Customer Acknowledgement (Ger    | neral Response) |                |                         | © <mark>()</mark>      |
|   |                              |                                    |                 |                |                         |                        |
|   |                              |                                    |                 |                |                         |                        |
|   |                              |                                    |                 |                |                         |                        |
|   |                              |                                    |                 |                |                         |                        |
|   |                              |                                    |                 |                |                         |                        |
| A | stionReguestDetail           |                                    |                 | 6              | 2015 Templa Compute     | er Systems Ltd Started |
|   |                              |                                    |                 |                |                         |                        |

For all emailing actions the user can click the **'send the email'** button at the top of the screen to send immediately from CMS, it is also possible to add contacts via the 'add contact' button and select whether to include contacts already listed by the checkbox.

|                            | Action Request Detail - 378 Customer Acknowledged                              |            |
|----------------------------|--------------------------------------------------------------------------------|------------|
| File Tools Help            | ·                                                                              |            |
| - u                        | Save 💠 Previous 🌳 Next 👂 Attachments                                           |            |
| -                          | nent 🛷 Preview email 🕑 Send the email 😄 Abandon action 🧯 Composite notes 🔝 Ema | il ★ :     |
| Action Request             |                                                                                |            |
| AR number                  | 378 Elapsed time 9mins Over 5 minutes (has email been sent?)                   |            |
| SR                         | CS00071 Complaint - Water pipe burst                                           | 0          |
| Subject                    | Customer Acknowledged                                                          |            |
| Priority                   | Medium (Bhrs)                                                                  | 5 🚹        |
| Notes Email                | Next action                                                                    |            |
|                            |                                                                                |            |
| Drag a column<br>Recipient | nn header here to group by that column. Type Include?                          |            |
| Contact Invoice            |                                                                                |            |
|                            |                                                                                |            |
|                            |                                                                                |            |
|                            |                                                                                |            |
|                            | -                                                                              |            |
| Add contact                | Add user Details                                                               |            |
| Document templat           | late Customer Acknowledgement (General Response)                               |            |
|                            |                                                                                |            |
|                            |                                                                                |            |
|                            |                                                                                |            |
|                            |                                                                                |            |
|                            |                                                                                |            |
| ActionRequestDetail        | sil © 2015 Templa Computer Systems L                                           | Id Started |
| THE LEW                    | 2000 TTACKING ALCONTACT WOTOUT7003 WORKSPACE, DE 03/02/2010 14.03.23           | ətanu      |

At this point built system processes such as emailing will automatically change the started status on the action list to completed and the next action on the list will be marked as started, however for none system based activities e.g. Waiting on manager resolved? The user must click on the finish and process button within the action once completed:

| E | İ                                                                   | Action Request Detail - 380 Manager Resolved (Emergency) | _ <b>D</b> X |  |  |  |  |  |  |  |  |  |  |
|---|---------------------------------------------------------------------|----------------------------------------------------------|--------------|--|--|--|--|--|--|--|--|--|--|
| 8 | i File Tools Help                                                   |                                                          |              |  |  |  |  |  |  |  |  |  |  |
| 1 | 🔋 💋 Close 📙 Save 🗇 Previous 🛸 Next 👂 Attachments                    |                                                          |              |  |  |  |  |  |  |  |  |  |  |
| : | 🕑 Finish and process 🛙 🕼 Abandon action 👔 Composite notes 🔝 Email 👻 |                                                          |              |  |  |  |  |  |  |  |  |  |  |
| A | Action Request                                                      | Finish and process                                       |              |  |  |  |  |  |  |  |  |  |  |
|   | AB number                                                           | 200 Elapsed time 2mine Under 1 hour                      |              |  |  |  |  |  |  |  |  |  |  |
|   | An number                                                           | 380 Elapsed time 2mins Under 1 hour                      |              |  |  |  |  |  |  |  |  |  |  |
|   | SR                                                                  | CS00071 Complaint - Water pipe burst                     | 0            |  |  |  |  |  |  |  |  |  |  |
|   | Subject                                                             | Manager Resolved (Emergency)                             |              |  |  |  |  |  |  |  |  |  |  |
|   | Priority                                                            | Emergency (2hrs)                                         | <b>∞</b> 🚹   |  |  |  |  |  |  |  |  |  |  |
|   |                                                                     |                                                          |              |  |  |  |  |  |  |  |  |  |  |
|   | Notes Next ac                                                       | tion                                                     |              |  |  |  |  |  |  |  |  |  |  |
|   | Class. By                                                           | On 🛆 At 🛆                                                |              |  |  |  |  |  |  |  |  |  |  |
|   |                                                                     |                                                          |              |  |  |  |  |  |  |  |  |  |  |

#### **Viewing existing Service requests**

In order to view a list of already existing Service requests click the button under **Service point**  $\rightarrow$  Customer service.

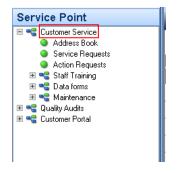

As with all other areas it is possible to change the filter by clicking the 'change filter' button at the top left, this will allow the user to choose whether to view new, completed, active etc. Click save when happy otherwise alterations will be lost.

| :                     | Service Request Filter Detail - default filter for Templa Support           | _ <b>D</b> X |
|-----------------------|-----------------------------------------------------------------------------|--------------|
| File Tools Help       |                                                                             |              |
| 🥥 Close 🛃 Save 🥥      | 🛿 Clear criteria 🛛 💡 Select filter 🕥 Publish                                |              |
| SR filtering criteria |                                                                             |              |
| SR group              | I Include                                                                   | statuses     |
| SR number range       | 0 0 New                                                                     |              |
| Subject               | Active                                                                      | complete     |
| Origin                | All O Client O Supplier O Site O Employee O Contract     Complet     Abando | le i         |
|                       |                                                                             |              |
| Source                | <i>©</i>                                                                    |              |
| Туре                  | Ø                                                                           |              |
| Priority              | Ø                                                                           |              |
| Close reason          | 0                                                                           |              |

From the generated list it is possible to see all relevant details relating to an SR e.g. site, activity age, responsibility etc. Just like all other CMS grids the user can search by typing in the yellow box or filter by dragging and dropping:

| wanyaw                            | Aler | ts Service Requ                                    | est List     |                |                |          |                                       |                                     |              |              | x    |  |  |  |
|-----------------------------------|------|----------------------------------------------------|--------------|----------------|----------------|----------|---------------------------------------|-------------------------------------|--------------|--------------|------|--|--|--|
| Service Point                     | Ser  | vice Request I                                     | ist          |                |                |          |                                       |                                     |              |              |      |  |  |  |
| Customer Service     Address Book | Dra  | Drag a column header here to group by that column. |              |                |                |          |                                       |                                     |              |              |      |  |  |  |
| Service Requests Action Requests  | (王)  | St SR reference                                    | Туре         | Priority       | Responsible    | Activity | Subject                               | Origin                              | Notified     | Activity age | Elap |  |  |  |
| 🗷 📲 Staff Training                |      |                                                    |              |                |                |          |                                       |                                     |              |              |      |  |  |  |
| 🗷 🔫 Data forms<br>🗷 🔩 Maintenance |      | CS00065                                            | C-L - Compla | 4 - Low (24hr  | Claire - Clair | Active   | Cale Pod - Report of lost costa coffe | Site - CafePod, 417 Lightbulb       | 27/01/2016 1 | Over 24 hour |      |  |  |  |
| 🗉 📲 Quality Audits                |      | CS00066                                            | C-L · Compla | 4 - Low (24hr  | Templa - Te    | Active   | TEST                                  | Site - A4G, Ash House               | 14/03/2016 1 | Over 24 hour |      |  |  |  |
| 🗉 📲 Customer Portal               |      | CS00067                                            | Wb-Windows   | 2 · High (4hrs | Templa - Te    | Active   | One-Off Workbill Request - Window     | Site - Head Office                  | 14/03/2016 1 | Over 4 hours |      |  |  |  |
|                                   |      | CS00069                                            | C-L - Compla | 4 - Low (24hr  | Wahida · Wa    | Active   | Complaint - Broken Jug                | Site - Lindamood, Eardley House     | 05/05/2016 1 | Under 12 ho  |      |  |  |  |
|                                   |      | CS00070                                            | WB-Maint -   | 1 - Emergenc   | Wahida - Wa    | Active   | One-Off Workbill Request - Maintena   | Site - Cada Design Group, Bell Yard | 05/05/2016 1 | Over 4 hours |      |  |  |  |
|                                   | Þ    | CS00071                                            | C-E - Compl  | 1 · Emergenc   | Templa - Te    | Active   | Complaint - Water pipe burst          | Client - Adam Smith International   | 06/05/2016 1 | Under 1 hour |      |  |  |  |
|                                   |      |                                                    |              |                |                |          |                                       |                                     |              |              |      |  |  |  |

#### **Adding notes**

Also possible to add notes to a client/ site by clicking on the new button in the lefthand window.

| ະ ຈາເ                  | 11 A                | <b>a</b> 1 (      | 10               | 14.11           |                                | 0.1            | D 1 1     |                    | 0 1 11             | 4 44          | 347.1 0.31         | N. 1              | 1.4.1     |
|------------------------|---------------------|-------------------|------------------|-----------------|--------------------------------|----------------|-----------|--------------------|--------------------|---------------|--------------------|-------------------|-----------|
|                        | Live?               |                   | Name<br>ada      | Address         | Town                           | County         | Post code | Area               | Operations Manager | Area Manager  | Workspace Building | Workspace Cluster | Workspace |
|                        |                     |                   | _                |                 |                                |                |           |                    |                    | •             |                    |                   |           |
|                        | <ul><li>✓</li></ul> | ADA001            | Adam Smith Inter | Southbank House |                                |                | SE1 7SL   |                    |                    |               |                    |                   |           |
| •                      | ~                   | CAD001            | Cada Design Gro  |                 | London                         |                | SE1 3UY   |                    |                    |               |                    |                   |           |
| •                      | ✓                   | CAD001/001        | Cada Design Gro  | Suite 4         | London                         |                | SE1 3UY   | London             | Sandra Roberts     | Luis Carrillo |                    |                   |           |
| •                      | ~                   | MCA001            | McAdam Architec  |                 | London                         |                | N5 2EF    |                    |                    |               |                    |                   |           |
|                        | ✓                   | MCA001/001        | McAdam Architec  | Studio LG05     | London                         |                | N5 2EF    | London             | Sandra Roberts     | Cesar Carrilo | Screenworks        |                   |           |
|                        |                     |                   |                  |                 |                                |                |           |                    |                    |               |                    |                   |           |
|                        |                     |                   |                  |                 |                                |                |           |                    |                    |               |                    |                   |           |
|                        | requests            |                   |                  |                 | ш                              |                |           | Mater              |                    |               |                    |                   | 0         |
| ervice n               | requests<br>Open (  |                   | View 🎯 Refresh   | 🍪 Print 🔌 Exc   |                                | er 🥊 AR Manage | C P       | Notes              | iew 🎅 Refresh      | 🍰 Print 🔌 Exc | el                 |                   | G         |
| ervice n               |                     |                   |                  |                 | iel 🥊 SR Manag                 |                |           | Holes<br>i O New Q |                    | 😂 Print 🔌 Exc | el SR R            | ief.              | .0        |
| ervice n               | Open (              | 🗿 New 🔍 '         |                  |                 | iel 🥊 SR Manag                 |                |           |                    | On                 |               | SR R               | ief.              | .(9       |
| rvice n<br>🥥 0<br>Refe | Open (<br>erence    | New 🔍 🖻<br>Subjec | t Activit        | y status Entere | el 🥊 SR Managi<br>d Activity a | -ge            |           | Clare No           | On                 | At            | SR R               | ief.              | <u> </u>  |

Then simply enter the details required, and as done before it is possible to change the classification.

|                 |          |              |        | Client N   | lotes - | Adam S | Smith In | nternat | ional |      |               | -          |           | x        |
|-----------------|----------|--------------|--------|------------|---------|--------|----------|---------|-------|------|---------------|------------|-----------|----------|
| File Tools H    | Help     |              |        |            |         |        |          |         |       |      |               |            |           |          |
| 🕴 💋 Close 🧯     | ) Save 🧐 | Save and new | 🍪 Prir | nt 🤌 Excel |         |        |          |         |       |      |               |            |           |          |
| Classification  | Ву       |              | On     | ⊽ At       | V       |        |          |         |       |      |               |            |           |          |
| 2 🗉             |          |              |        |            |         |        |          |         |       |      |               |            |           |          |
|                 |          |              |        |            |         |        |          |         |       |      |               |            |           |          |
|                 |          |              |        |            |         |        |          |         |       |      |               |            |           |          |
|                 |          |              |        |            |         |        |          |         |       |      |               |            | ą         | ١X       |
| New Note        |          |              |        |            |         |        |          |         |       |      |               |            |           |          |
| Enter text here |          |              |        |            |         |        |          |         |       |      |               |            |           |          |
|                 |          |              |        |            |         |        |          |         |       |      |               |            |           |          |
|                 |          |              |        |            |         |        |          |         |       |      |               |            |           |          |
|                 |          |              |        |            |         |        |          |         |       |      |               |            |           |          |
|                 |          |              |        |            |         |        |          |         |       |      |               |            |           |          |
|                 |          |              |        |            |         |        |          |         |       |      | lassification | 1          |           | <b>~</b> |
| Notes           |          |              |        |            |         |        |          |         |       | © 20 | 15 Templa (   | Computer S | iystems L | la       |

Clicking save will then take the user back to the address book and a line will appear in the notes window.

| <                    |                  |                 |                 | ш            |                |          |                      |            |          |                 |         | >          |
|----------------------|------------------|-----------------|-----------------|--------------|----------------|----------|----------------------|------------|----------|-----------------|---------|------------|
| Service requests     |                  |                 |                 |              |                | Notes    |                      |            |          |                 |         | <u>9</u> × |
| 📁 🧐 Open 😚 Nev       | w 🔍 View 🍣 F     | Refresh 🍪 Print | 💩 Excel   P 🗄   | SR Manager   | 🥊 AR Manager 🍟 | 🕴 😋 New  | 🔍 View ಿ R           | efresh 🍪 F | rint 🕹   | Excel           |         |            |
| Reference            | Subject          | Activity status | Entered         | Activity age |                | 🚰 Class. | By                   | On         | At       |                 | SR Ref. |            |
|                      |                  |                 |                 |              |                |          |                      |            |          |                 |         |            |
| CS00071              | Complaint - Wate | Active          | 06/05/2016 11:4 | 0 ver 1 hour |                | High     | Templa Support       | 06/05/2016 | 14:12:14 | Enter text here |         |            |
|                      |                  |                 |                 |              |                |          |                      |            |          |                 |         |            |
|                      |                  |                 |                 |              |                |          |                      |            |          |                 |         |            |
|                      |                  |                 |                 |              |                |          |                      |            |          |                 |         |            |
|                      |                  |                 |                 |              |                |          |                      |            |          |                 |         |            |
| Contacts Service rec | quests           |                 |                 |              |                | Notes D  | ata forms   Attachme | nts        |          |                 |         |            |

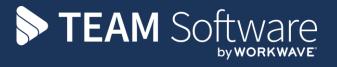

TEAM Software develops market-leading solutions for companies with distributed workforces. TEAM has a focus on the cleaning and security industries helping the companies who serve these sectors manage and optimise their business; from front line service delivery to back office financial management. TEAM's technology is designed to help improve productivity, employee engagement and profitability, and at the same time help control cost, risk and compliance. For more information, visit teamsoftware.com.